## AppleScript For Digital Photographers

Benjamin S. Waldie President, Automated Workflows, LLC

Automated Workflows, LLC © 2005 www.automatedworkflows.com

#### About Me

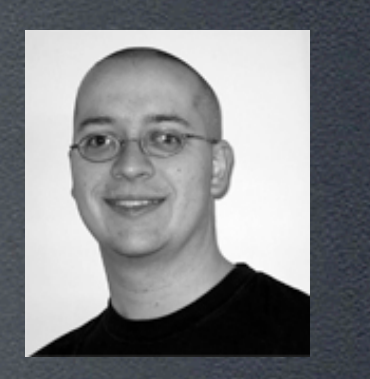

- President, Automated Workflows, LLC
- Author, SpiderWorks, LLC
- Columnist, MacTech Magazine, X-Ray Magazine
- Contributor, MacScripter.net
- President, Philly Area AppleScript UG

#### Presentation Overview

- Introduction to AppleScript
- Discussion about AppleScript for digital photographers
- AppleScript demos
- Introduction to Automator
- Automator demos
- Resources and next steps

# AppleScript

#### What is AppleScript?

- Built into Mac OS X
- Used to control existing applications
- Automates time consuming and repetitive tasks

#### Scriptable Applications

- Applications must support AppleScript
- Level of AppleScript support may vary from application to application
- Terminology may change between versions
- Scriptable applications include an AppleScript dictionary

#### Viewing Application Dictionaries

- Launch Script Editor
- Select "Open Dictionary" from "File" menu
- Locate and select desired application
- Library palette provides quick dictionary access for commonly used applications

### Viewing Application Dictionaries

#### $000$

Standard Suite

Finder Basics

Finder items  $\triangleright$  Containers and f

▶ Window classes

Legacy suite Type Definitions

 $\blacktriangleright$  Files

#### **P** Finder

**Standard Suite: Common terms that most applications should** support

close: Close an object

close reference -- the object to close

count: Return the number of elements of a particular class within an object count reference -- the object whose elements are to be counted each type class -- the class of the elements to be counted Result: integer -- the number of elements

#### **data size:** Return the size in bytes of an object

**data size** reference -- the object whose data size is to be returned [as type class] -- the data type for which the size is calculated Result: integer -- the size of the object in bytes

#### delete: Move an item from its container to the trash

delete reference -- the item to delete Result: reference -- to the item that was just deleted

#### **duplicate:** Duplicate one or more object( $s$ )

**duplicate** reference -- the object(s) to duplicate [to location reference]  $-$ - the new location for the object(s) [replacing boolean] -- Specifies whether or not to replace items in the destination that have the same name as items being duplicated **Trouting suppressed** boolean1 -- Specifies whether or not to autoroute

Finder Dictionary Window

### Viewing Application **Dictionaries**

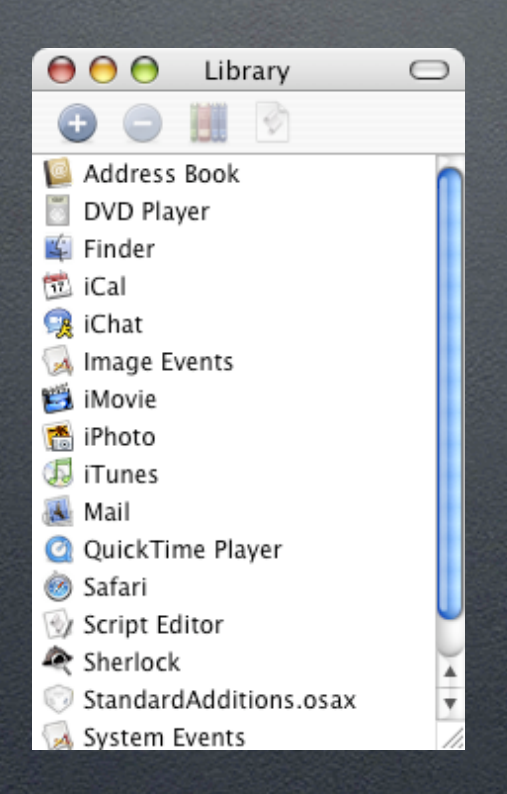

Library Palette

### AppleScript and Digital Photography

### Issues to Overcome with Digital Photography

- Thousands of images
- Lots and lots and lots of repetitive work!
- Lots of time consuming tasks
- Less time for creativity

#### Primary Areas of Consideration for Automation

#### • Organization of images

- Naming images
- Locating and storing images

#### • Manipulating images

- Resizing
- Adding captions, keywords, copyright info, etc.
- Converting to different types of images
- Uploading images

## Tips for Organization of Images

- Naming images
	- Come up with a good naming convention
	- Try to keep names unique
	- Consider including the date
	- Consider including a category or other identifier
	- Display the file extension

07.13.2005-WED-0001.jpg 07.13.2005-WED-0002.jpg

## Tips for Organization of Images

- Storing images
	- Create a folder structure that makes sense
	- Consider splitting folders by date, type, and possibly category
	- Consider an image catalog

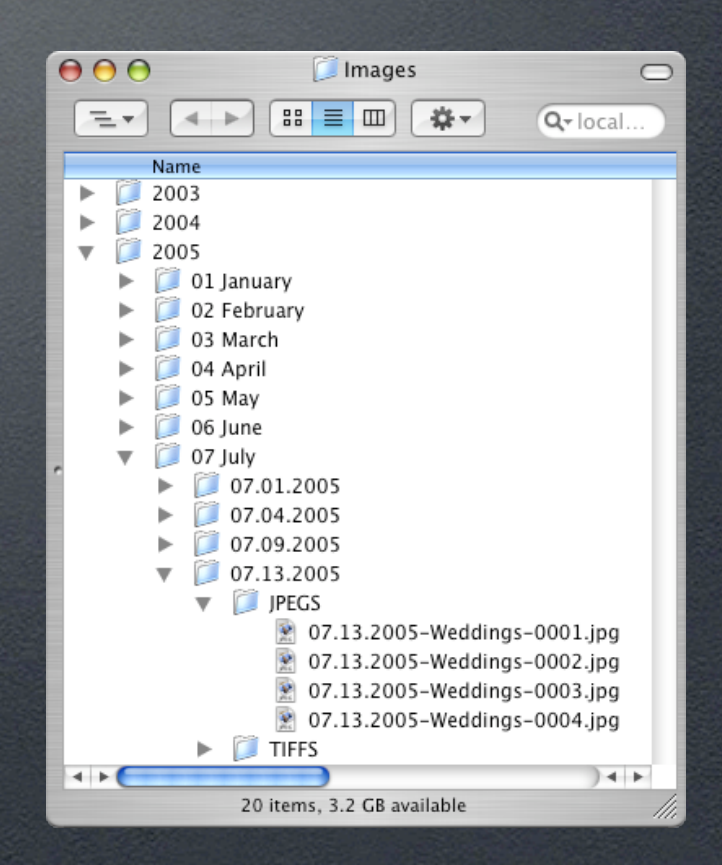

## AppleScriptable Image Catalogs

• iPhoto

- Extensis Portfolio
- iView MediaPro
- Canto Cumulus (limited)

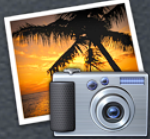

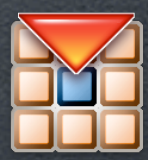

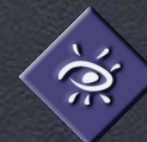

#### Manipulating Images

• Consider having AppleScripts trigger Photoshop Actions

• Batch process whenever possible

### AppleScripting Image Manipulation and Conversion

- Adobe Photoshop
- Graphic Converter
- iMagine Photo
- Image Events

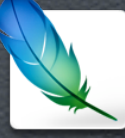

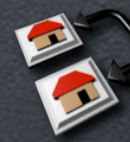

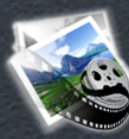

# AppleScript Demos

# Automator

HELLO. I'M OTTO.

#### What is Automator?

- New with Mac OS X 10.4 (Tiger)
- Brings the power of workflow automation to the **USER** level!
- Users create workflows, using pre-built actions
- No programming required!

#### Automator's Interface

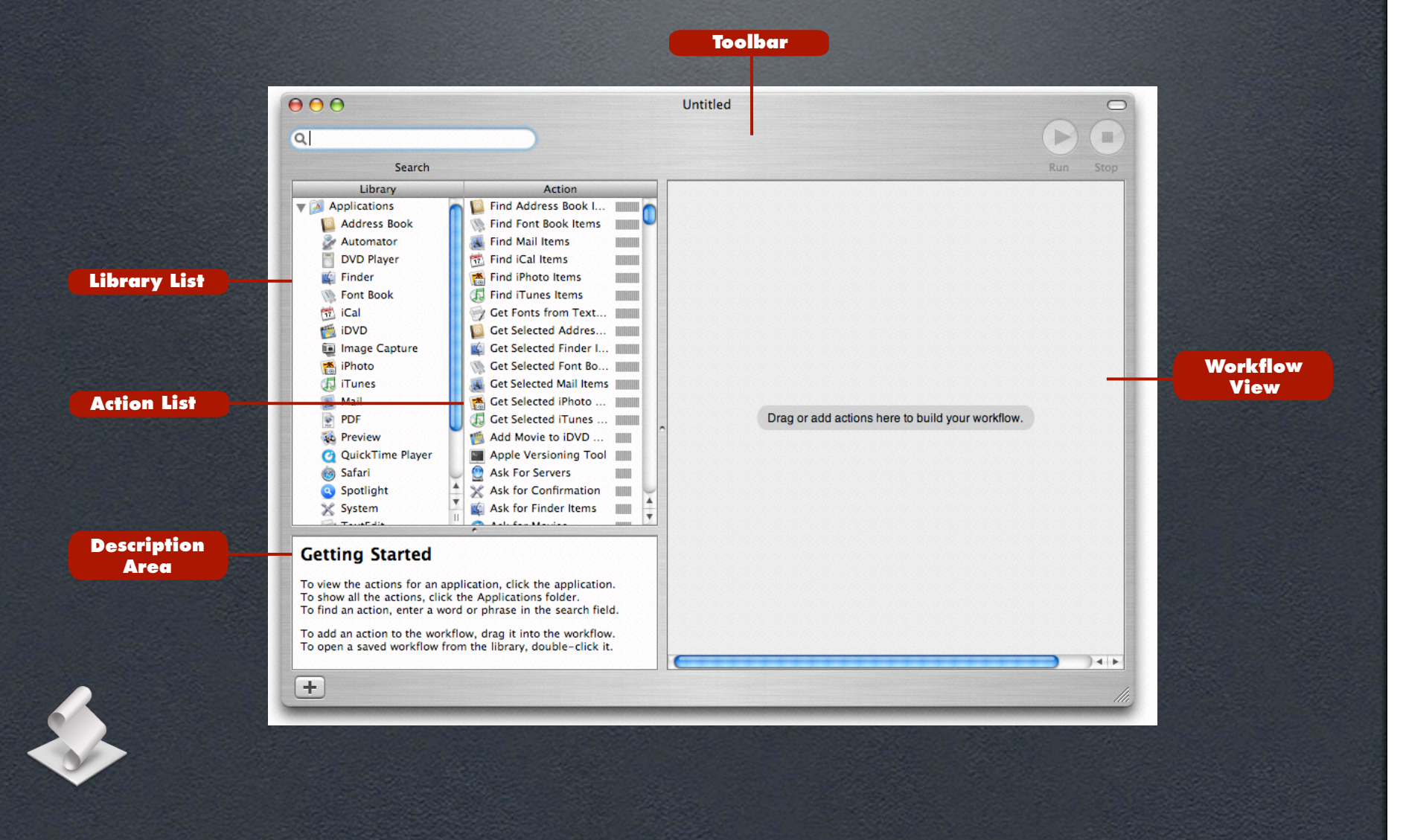

#### Building a Workflow

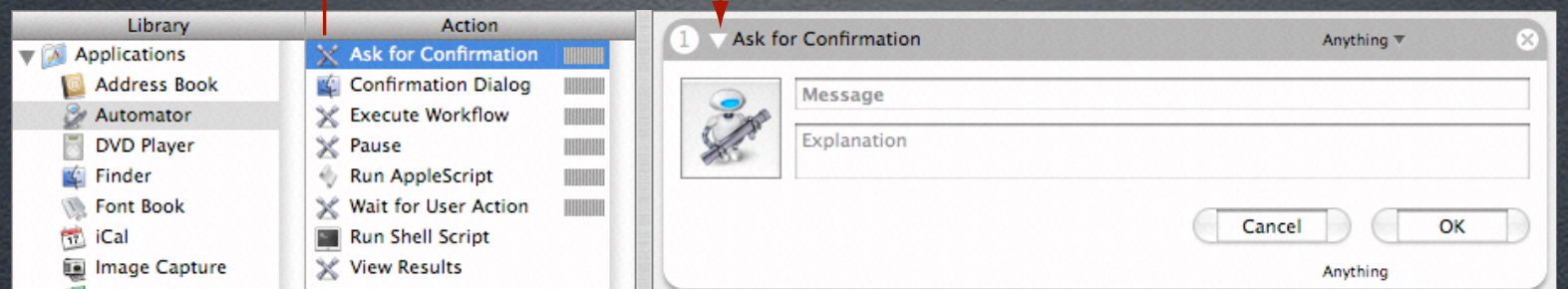

- Each action is responsible for a single task
- Drag actions into workflow view to create a complete workflow
- Workflows may be saved as applications, iCal alarms, folder actions, and more!

#### What Can Automator Do?

- PDF contact sheet creation
- Generate emails
- File and folder renaming
- Resize images
- Much more!

#### Apple Applications with Automator Actions

• iDVD • iPhoto 5 • iTunes 4.8 • Keynote 2 • SoundTrack Pro • Xcode 2

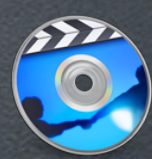

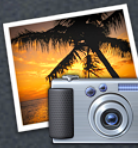

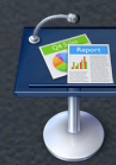

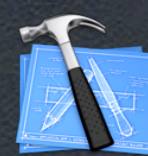

### Third Party Applications with Automator Actions

- BBEdit
- Graphic Converter
- NetNewsWire
- OmniOutliner
- Phlink
- Transmit

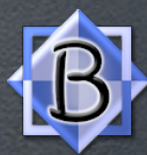

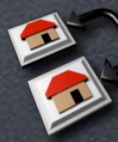

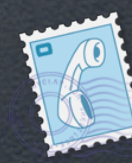

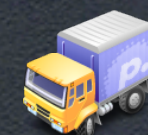

#### Third Party Developer Actions

- GarageBand
- InDesign
- iTunes
- Photoshop
- QuarkXPress
- UNIX

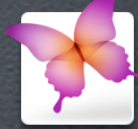

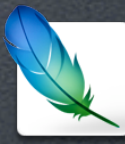

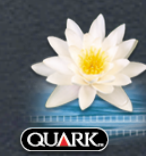

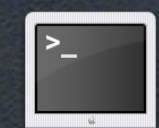

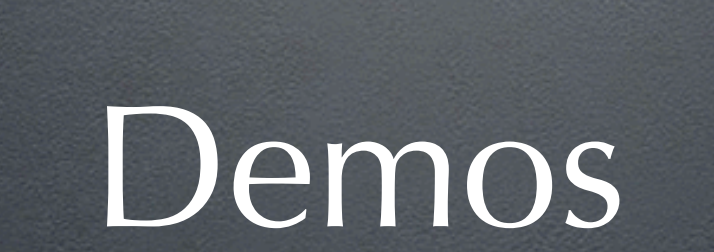

# Resources

#### Example Scripts

• Example Scripts From This Session - http://www.automatedworkflows.com/ presentations.html

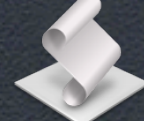

#### AppleScript Web Sites

• Apple's AppleScript Web Site - http://www.apple.com/applescript

• MacScripter.net - http://macscripter.net

#### Automator Web Sites

- Apple's Automator Web Site - http://www.apple.com/automator/
- Sal's Automator Web Site - http://automator.us
- MacScripter.net's Automator Actions - http://www.automatoractions.com
- Automator World
	- http://www.automatorworld.com

#### Mailing Lists/Forums

• Apple's Mailing Lists - AppleScript, Automator, and more! - http://lists.apple.com

• Adobe Scripting Forum - http://www.adobe.com/support/forums/

#### Documentation

• Check Application Documentation!

- Using Automator
	- Apple's Automator Web Site
	- Automator.us
- Apple Developer Documentation
	- Available Online through ADC
	- Installed through Xcode Developer Tools

#### Books

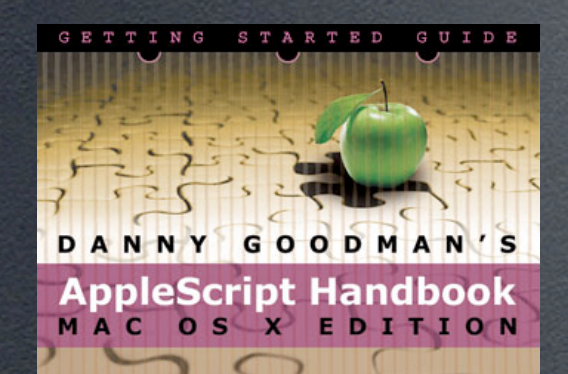

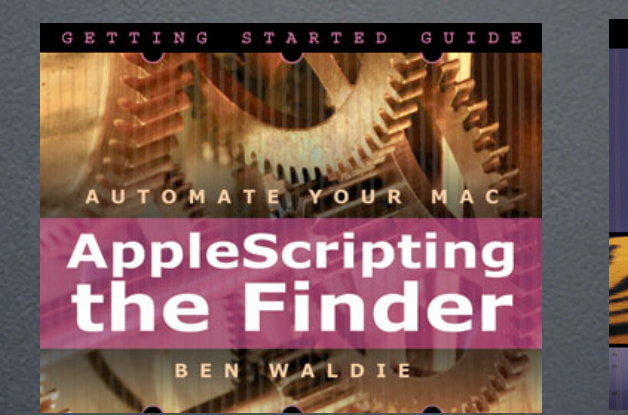

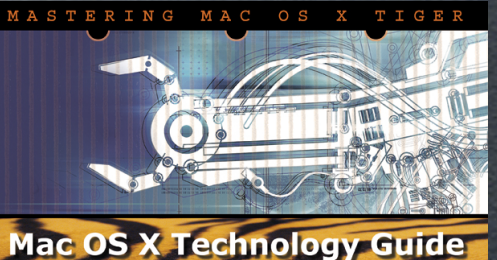

to Automator

WALDIE

#### SpiderWorks, LLC

- "Danny Goodman's AppleScript Handbook" - "AppleScripting the Finder" and "Mac OS X Technology Guide to Automator", by Yours Truly

http://www.spiderworks.com

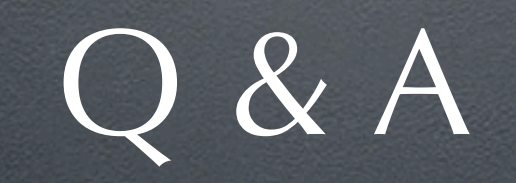

(Please fill out your evaluation form)

#### Contact Information

#### **Benjamin S. Waldie** President Automated Workflows, LLC applescriptguru@mac.com

http://www.automatedworkflows.com/presentations.html